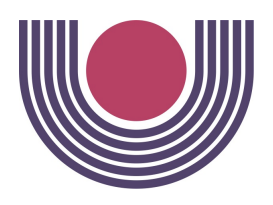

### **UNIVERSIDADE ESTADUAL DO OESTE DO PARANÁ - UNIOESTE**

CENTRO DE CIÊNCIAS EXATAS E TECNOLÓGICAS

*Colegiado de Ciência da Computação*

**Curso de Bacharelado em Ciência da Computação**

# **Um Título Qualquer**

Trabalho de Conclusão de Curso

Nome do Autor

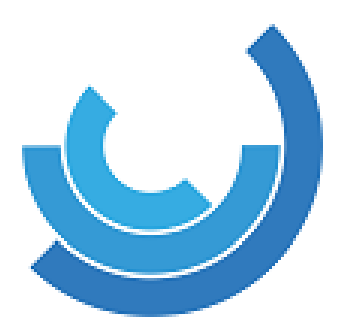

Cascavel–PR 2022

#### **UNIVERSIDADE ESTADUAL DO OESTE DO PARANÁ - UNIOESTE**

CENTRO DE CIÊNCIAS EXATAS E TECNOLÓGICAS

*Colegiado de Ciência da Computação*

**Curso de Bacharelado em Ciência da Computação**

Nome do Autor

# **Um Título Qualquer**

Monografia apresentada como requisito parcial para obtenção do grau de Bacharel em Ciência da Computação, do Centro de Ciências Exatas e Tecnológicas da Universidade Estadual do Oeste do Paraná - Campus de Cascavel.

Orientador(a): Nome do Orientador Coorientador(a): Nome do Coorientador

Cascavel–PR

2022

#### **NOME DO AUTOR**

## **UM TÍTULO QUALQUER**

Monografia apresentada como requisito parcial para obtenção do Título de Bacharel em Ciência da Computação, pela Universidade Estadual do Oeste do Paraná, Campus de Cascavel, aprovada pela Comissão formada pelos professores:

> Prof. Nome do Orientador (Orientador) Colegiado de Ciência da Computação, UNIOESTE

> Prof. Beltrano de Tal Colegiado de Ciência da Computação, UNIOESTE

> Prof. Cicrano de Tal Colegiado de Ciência da Computação, UNIOESTE

Cascavel, DD de MMMM de AAAA

*Este trabalho é dedicado às crianças adultas que, quando pequenas, sonharam em se tornar cientistas.*

# **Agradecimentos**

Digite os agradecimentos que quiser, e se quiser, pois não é obrigatório, mas pode jogar confete a vontade, desde que não fique muito extenso (portanto nada de agradecimentos ao cachorro, ao gato, ao papagaio, etc.)

*Este trabalho, além de cultural, filosófico e pedagógico É também medicinal, preventivo e curativo Servindo entre outras coisas para pano branco e pano preto Curuba e ferida braba Piolho, chulé e caspa Cravo, espinha e berruga Panarismo e água na pleura Só não cura o velho chifre Por que não mata a raiz Pois fica ela encravada No fundo do coração (Falcão)*

# **Resumo**

<span id="page-6-0"></span>Segundo a [ABNT](#page-33-0) [\(2003,](#page-33-0) 3.1-3.2), o resumo deve ressaltar o objetivo, o método, os resultados e as conclusões do documento. A ordem e a extensão destes itens dependem do tipo de resumo (informativo ou indicativo) e do tratamento que cada item recebe no documento original. O resumo deve ser precedido da referência do documento, com exceção do resumo inserido no próprio documento. (. . . ) As palavras-chave devem figurar logo abaixo do resumo, antecedidas da expressão Palavras-chave:, separadas entre si por ponto e finalizadas também por ponto.

**Palavras-chave**: latex. abntex. editoração de texto.

# **Lista de figuras**

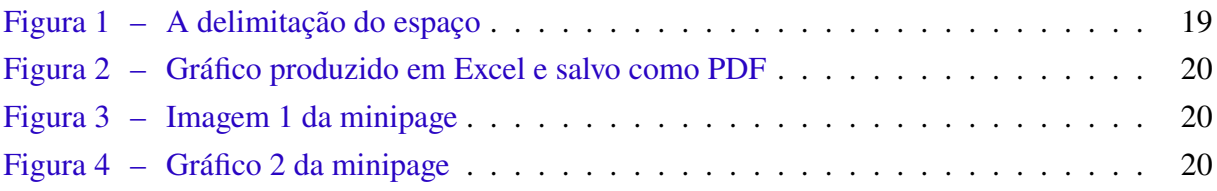

# **Lista de quadros**

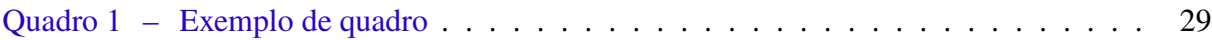

# **Lista de tabelas**

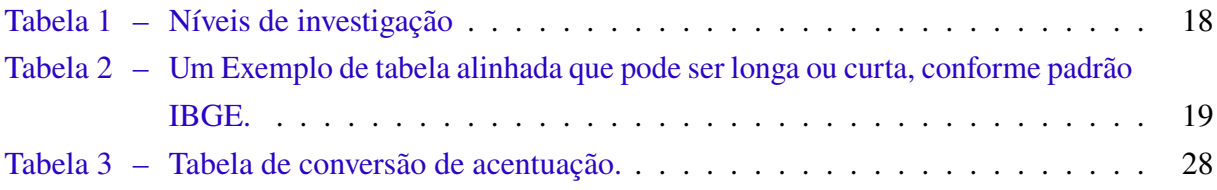

# **Lista de códigos**

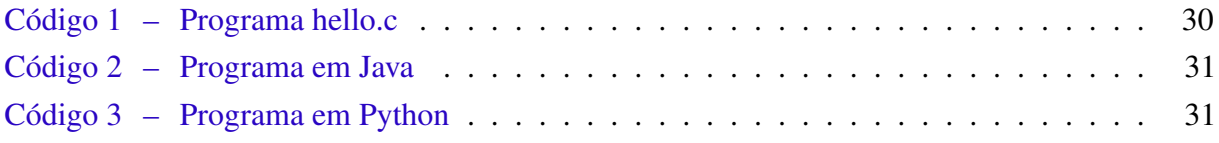

# **Lista de abreviaturas e siglas**

ABNT Associação Brasileira de Normas Técnicas

abnTeX ABsurdas Normas para TeX

# **Lista de símbolos**

- Γ Letra grega Gama
- Λ Lambda
- $\zeta$  Letra grega minúscula zeta
- ∈ Pertence

# **Sumário**

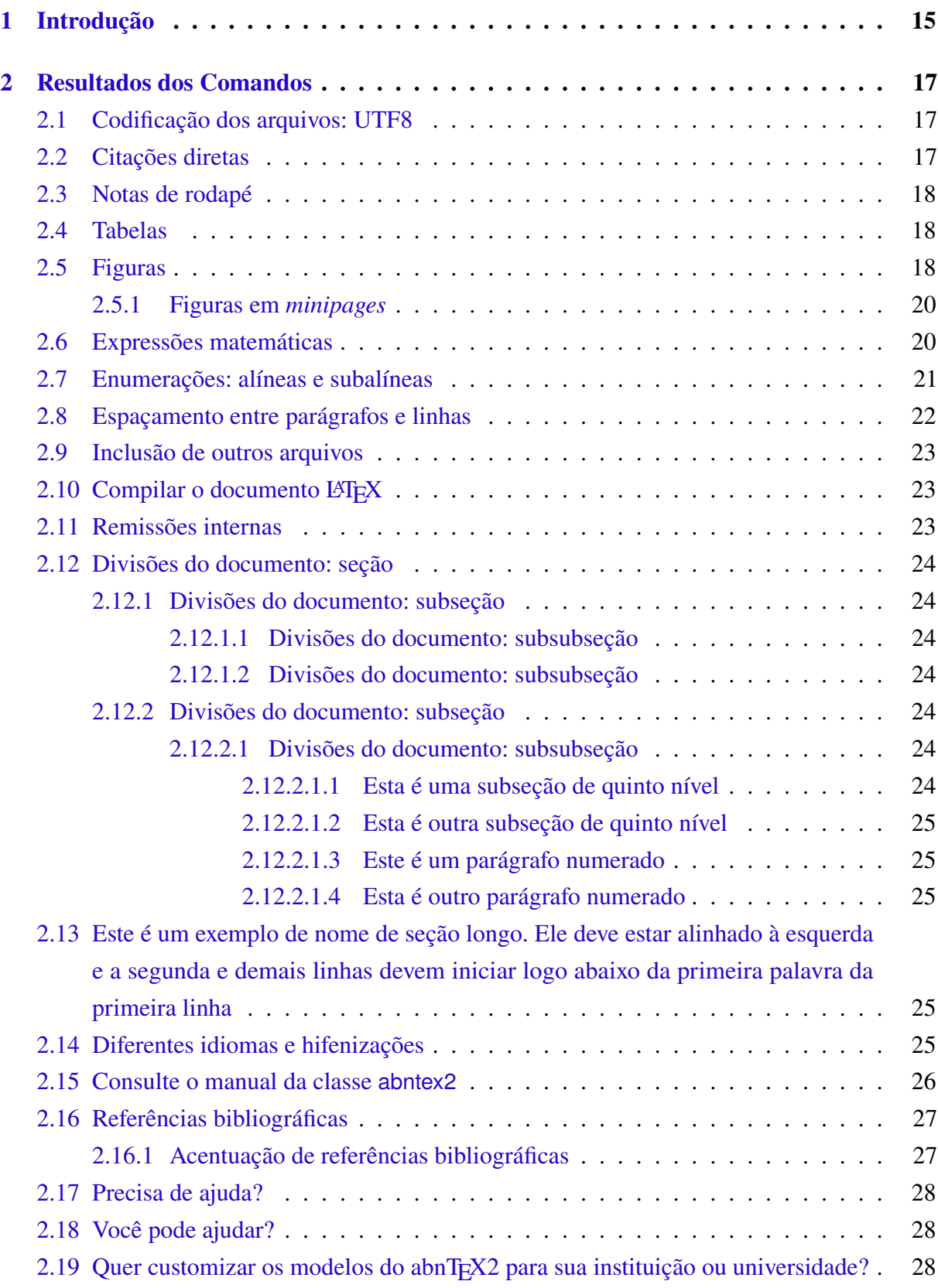

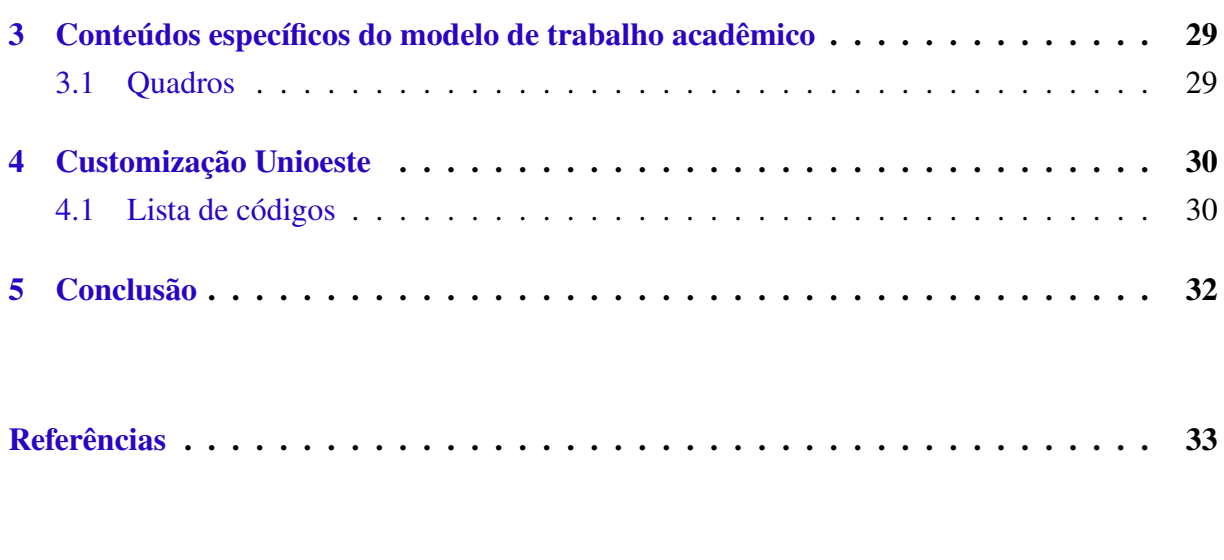

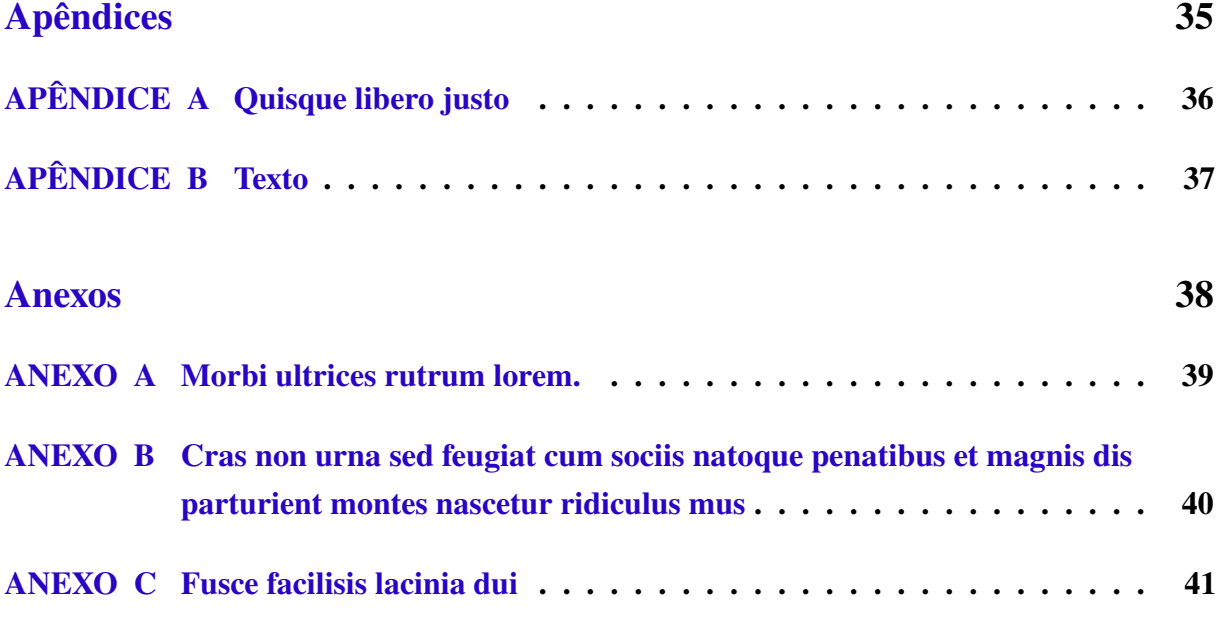

# <span id="page-15-2"></span><span id="page-15-0"></span>**1 Introdução**

Este documento e seu código-fonte são exemplos de referência de uso da classe **abntex2** e do pacote **abntex2cite**. O documento exemplifica a elaboração de trabalho acadêmico (tese, dissertação e outros do gênero) produzido conforme a ABNT NBR 14724:2011 *Informação e documentação - Trabalhos acadêmicos - Apresentação*.

A expressão "Modelo Canônico" é utilizada para indicar que abnTEX2 não é modelo específico de nenhuma universidade ou instituição, mas que implementa tão somente os requisitos das normas da ABNT. Uma lista completa das normas observadas pelo abnTEX2 é apresentada em [Araujo](#page-33-2) [\(2015a\)](#page-33-2).

Sinta-se convidado a participar do projeto abnT<sub>E</sub>X2! Acesse o site do projeto em [<http://www.abntex.net.br/>.](http://www.abntex.net.br/) Também fique livre para conhecer, estudar, alterar e redistribuir o trabalho do abnTEX2, desde que os arquivos modificados tenham seus nomes alterados e que os créditos sejam dados aos autores originais, nos termos da "The LATEX Project Public License"[1](#page-15-1).

Encorajamos que sejam realizadas customizações específicas deste exemplo para universidades e outras instituições — como capas, folha de aprovação, etc. Porém, recomendamos que ao invés de se alterar diretamente os arquivos do abnTEX2, distribua-se arquivos com as respectivas customizações. Isso permite que futuras versões do abnTEX2 não se tornem automaticamente incompatíveis com as customizações promovidas. Consulte [Araujo](#page-33-3) [\(2015b\)](#page-33-3) para mais informações.

Este documento deve ser utilizado como complemento dos manuais do abnTEX2 [\(ARAUJO,](#page-33-2) [2015a;](#page-33-2) [ARAUJO,](#page-33-4) [2015c;](#page-33-4) [ARAUJO,](#page-33-5) [2015d\)](#page-33-5) e da classe memoir [\(WILSON; MADSEN,](#page-34-0) [2010\)](#page-34-0).

Esperamos, sinceramente, que o abnT<sub>E</sub>X2 aprimore a qualidade do trabalho que você produzirá, de modo que o principal esforço seja concentrado no principal: na contribuição

<span id="page-15-1"></span><sup>1</sup> [<http://www.latex-project.org/lppl.txt>](http://www.latex-project.org/lppl.txt)

científica.

Equipe abnTEX2.

Lauro César Araujo

# <span id="page-17-3"></span><span id="page-17-0"></span>**2 Resultados dos Comandos**

## <span id="page-17-1"></span>**2.1 Codificação dos arquivos: UTF8**

A codificação de todos os arquivos do abnT<sub>E</sub>X2 é UTF8. É necessário que você utilize a mesma codificação nos documentos que escrever, inclusive nos arquivos de base bibliográficas |.bib|.

# <span id="page-17-2"></span>**2.2 Citações diretas**

Utilize o ambiente citacao para incluir citações diretas com mais de três linhas:

As citações diretas, no texto, com mais de três linhas, devem ser destacadas com recuo de 4 cm da margem esquerda, com letra menor que a do texto utilizado e sem as aspas. No caso de documentos datilografados, deve-se observar apenas o recuo [\(ABNT,](#page-33-6) [2002,](#page-33-6) 5.3).

Use o ambiente assim:

\begin{citacao} As citações diretas, no texto, com mais de três linhas [...] deve-se observar apenas o recuo \cite[5.3]{NBR10520:2002}. \end{citacao}

O ambiente citacao pode receber como parâmetro opcional um nome de idioma previamente carregado nas opções da classe [\(seção 2.14\)](#page-25-4). Nesse caso, o texto da citação é automaticamente escrito em itálico e a hifenização é ajustada para o idioma selecionado na opção do ambiente. Por exemplo:

## <span id="page-18-7"></span>\begin{citacao}[english] Text in English language in italic with correct hyphenation. \end{citacao}

Tem como resultado:

*Text in English language in italic with correct hyphenation.*

Citações simples, com até três linhas, devem ser incluídas com aspas. Observe que em LATEX as aspas iniciais são diferentes das finais: "Amor é fogo que arde sem se ver".

## <span id="page-18-1"></span>**2.3 Notas de rodapé**

As notas de rodapé são detalhadas pela NBR [1](#page-18-4)47[2](#page-18-5)4:2011 na seção 5.2.1<sup>1,2,[3](#page-18-6)</sup>.

## <span id="page-18-2"></span>**2.4 Tabelas**

A [Tabela 1](#page-18-0) é um exemplo de tabela construída em LATEX.

| Nível de Investiga-   Insumos<br>ção |                                                                       | Sistemas de In- Produtos<br>vestigação |                      |
|--------------------------------------|-----------------------------------------------------------------------|----------------------------------------|----------------------|
| Meta-nível                           | Filosofia da Ciência                                                  | Epistemologia                          | Paradigma            |
| Nível do objeto                      | Paradigmas do metanível e evidências do<br>nível inferior             | Ciência                                | Teorias e modelos    |
| Nível inferior                       | Modelos e métodos do nível do objeto e<br>problemas do nível inferior | Prática                                | Solução de problemas |

<span id="page-18-0"></span>Tabela 1 – Níveis de investigação.

Fonte: [van Gigch e Pipino](#page-34-1) [\(1986\)](#page-34-1)

Já a [Tabela 2](#page-19-1) apresenta uma tabela criada conforme o padrão do [IBGE](#page-34-2) [\(1993\)](#page-34-2) requerido pelas normas da ABNT para documentos técnicos e acadêmicos.

## <span id="page-18-3"></span>**2.5 Figuras**

Figuras podem ser criadas diretamente em LATEX, como o exemplo da [Figura 1.](#page-19-0)

<span id="page-18-4"></span><sup>1</sup> As notas devem ser digitadas ou datilografadas dentro das margens, ficando separadas do texto por um espaço simples de entre as linhas e por filete de 5cm, a partir da margem esquerda. Devem ser alinhadas, a partir da segunda linha da mesma nota, abaixo da primeira letra da primeira palavra, de forma a destacar o expoente, sem espaço entre elas e com fonte menor [ABNT](#page-33-7) [\(2011,](#page-33-7) 5.2.1).

<span id="page-18-5"></span><sup>&</sup>lt;sup>2</sup> Caso uma série de notas sejam criadas sequencialmente, o abnT<sub>E</sub>X2 instrui o L<sup>AT</sup>EX para que uma vírgula seja colocada após cada número do expoente que indica a nota de rodapé no corpo do texto.

<span id="page-18-6"></span><sup>3</sup> Verifique se os números do expoente possuem uma vírgula para dividi-los no corpo do texto.

| Nome                  | Nascimento | Documento                                |  |
|-----------------------|------------|------------------------------------------|--|
|                       |            | Maria da Silva 11/11/1111 111.111.111-11 |  |
| João Souza 11/11/2111 |            | 211.111.111-11                           |  |
| Laura Vicuña          | 05/04/1891 | 3111.111.111-11                          |  |

<span id="page-19-1"></span>Tabela 2 – Um Exemplo de tabela alinhada que pode ser longa ou curta, conforme padrão IBGE.

Fonte: Produzido pelos autores.

- Nota: Esta é uma nota, que diz que os dados são baseados na regressão linear.
- Anotações: Uma anotação adicional, que pode ser seguida de várias outras.

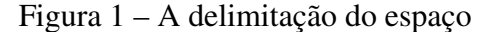

<span id="page-19-0"></span>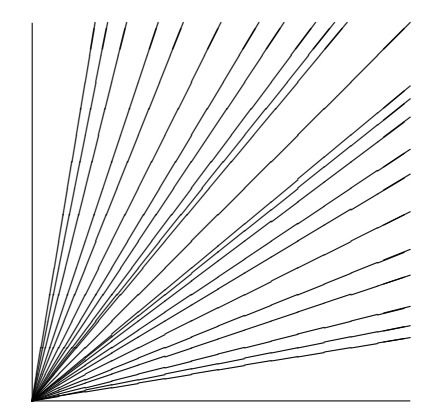

Fonte: os autores

Ou então figuras podem ser incorporadas de arquivos externos, como é o caso da [Figura 2.](#page-20-0) Se a figura que for incluída se tratar de um diagrama, um gráfico ou uma ilustração que você mesmo produza, priorize o uso de imagens vetoriais no formato PDF. Com isso, o tamanho do arquivo final do trabalho será menor, e as imagens terão uma apresentação melhor, principalmente quando impressas, uma vez que imagens vetoriais são perfeitamente escaláveis para qualquer dimensão. Nesse caso, se for utilizar o Microsoft Excel para produzir gráficos, ou o Microsoft Word para produzir ilustrações, exporte-os como PDF e os incorpore ao documento conforme o exemplo abaixo. No entanto, para manter a coerência no uso de software livre (já que você está usando LAT<sub>E</sub>X e abnT<sub>E</sub>X2), teste a ferramenta InkScape [\(<http://inkscape.org/>\)](http://inkscape.org/). Ela é uma excelente opção de código-livre para produzir ilustrações vetoriais, similar ao CorelDraw ou ao Adobe Illustrator. De todo modo, caso não seja possível utilizar arquivos de imagens como PDF, utilize qualquer outro formato, como JPEG, GIF, BMP, etc. Nesse caso, você pode tentar aprimorar as imagens incorporadas com o software livre Gimp [\(<http://www.gimp.org/>\)](http://www.gimp.org/). Ele é

<span id="page-20-5"></span>uma alternativa livre ao Adobe Photoshop.

Figura 2 – Gráfico produzido em Excel e salvo como PDF

<span id="page-20-0"></span>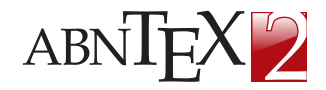

Fonte: [Araujo](#page-33-8) [\(2012,](#page-33-8) p. 24)

#### <span id="page-20-3"></span>**2.5.1 Figuras em** *minipages*

*Minipages* são usadas para inserir textos ou outros elementos em quadros com tamanhos e posições controladas. Veja o exemplo da [Figura 3](#page-20-1) e da [Figura 4.](#page-20-2)

Figura 3 – Imagem 1 da minipage

<span id="page-20-1"></span>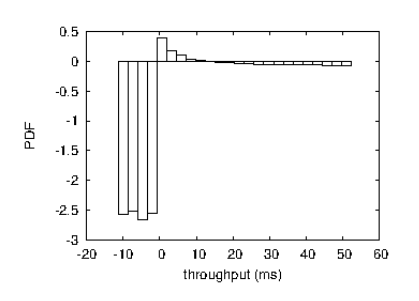

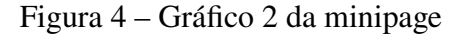

<span id="page-20-2"></span>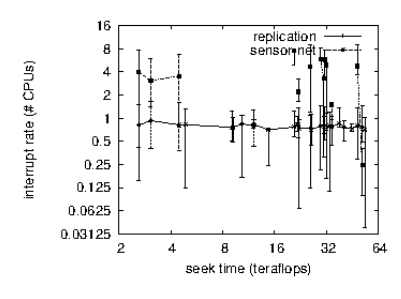

Fonte: Produzido pelos autores

Fonte: [Araujo](#page-33-8) [\(2012,](#page-33-8) p. 24)

Observe que, segundo a [ABNT](#page-33-7) [\(2011,](#page-33-7) seções 4.2.1.10 e 5.8), as ilustrações devem sempre ter numeração contínua e única em todo o documento:

> Qualquer que seja o tipo de ilustração, sua identificação aparece na parte superior, precedida da palavra designativa (desenho, esquema, fluxograma, fotografia, gráfico, mapa, organograma, planta, quadro, retrato, figura, imagem, entre outros), seguida de seu número de ordem de ocorrência no texto, em algarismos arábicos, travessão e do respectivo título. Após a ilustração, na parte inferior, indicar a fonte consultada (elemento obrigatório, mesmo que seja produção do próprio autor), legenda, notas e outras informações necessárias à sua compreensão (se houver). A ilustração deve ser citada no texto e inserida o mais próximo possível do trecho a que se refere. [\(ABNT,](#page-33-7) [2011,](#page-33-7) seções 5.8)

## <span id="page-20-4"></span>**2.6 Expressões matemáticas**

Use o ambiente equation para escrever expressões matemáticas numeradas:

$$
\forall x \in X, \quad \exists y \le \epsilon \tag{1}
$$

<span id="page-21-1"></span>Escreva expressões matemáticas entre \$ e \$, como em  $\lim_{x\to\infty} \exp(-x) = 0$ , para que fiquem na mesma linha.

Também é possível usar colchetes para indicar o início de uma expressão matemática que não é numerada.

$$
\left| \sum_{i=1}^{n} a_i b_i \right| \le \left( \sum_{i=1}^{n} a_i^2 \right)^{1/2} \left( \sum_{i=1}^{n} b_i^2 \right)^{1/2}
$$

Consulte mais informações sobre expressões matemáticas em [<https://github.com/abntex/](https://github.com/abntex/abntex2/wiki/Referencias) [abntex2/wiki/Referencias>.](https://github.com/abntex/abntex2/wiki/Referencias)

### <span id="page-21-0"></span>**2.7 Enumerações: alíneas e subalíneas**

Quando for necessário enumerar os diversos assuntos de uma seção que não possua título, esta deve ser subdividida em alíneas [\(ABNT,](#page-33-9) [2012,](#page-33-9) 4.2):

- a) os diversos assuntos que não possuam título próprio, dentro de uma mesma seção, devem ser subdivididos em alíneas;
- b) o texto que antecede as alíneas termina em dois pontos;
- c) as alíneas devem ser indicadas alfabeticamente, em letra minúscula, seguida de parêntese. Utilizam-se letras dobradas, quando esgotadas as letras do alfabeto;
- d) as letras indicativas das alíneas devem apresentar recuo em relação à margem esquerda;
- e) o texto da alínea deve começar por letra minúscula e terminar em ponto-e-vírgula, exceto a última alínea que termina em ponto final;
- f) o texto da alínea deve terminar em dois pontos, se houver subalínea;
- g) a segunda e as seguintes linhas do texto da alínea começa sob a primeira letra do texto da própria alínea;
- h) subalíneas [\(ABNT,](#page-33-9) [2012,](#page-33-9) 4.3) devem ser conforme as alíneas a seguir:
	- as subalíneas devem começar por travessão seguido de espaço;
	- as subalíneas devem apresentar recuo em relação à alínea;
	- o texto da subalínea deve começar por letra minúscula e terminar em ponto-evírgula. A última subalínea deve terminar em ponto final, se não houver alínea subsequente;
	- a segunda e as seguintes linhas do texto da subalínea começam sob a primeira letra do texto da própria subalínea.
- i) no abnTEX2 estão disponíveis os ambiente incisos e subalineas, que em suma são o mesmo que se criar outro nível de alineas, como nos exemplos à seguir:

<span id="page-22-1"></span>– *Um novo inciso em itálico*;

j) Alínea em **negrito**:

- *Uma subalínea em itálico*;
- *Uma subalínea em itálico e sublinhado*;
- k) Última alínea com *ênfase*.

## <span id="page-22-0"></span>**2.8 Espaçamento entre parágrafos e linhas**

O tamanho do parágrafo, espaço entre a margem e o início da frase do parágrafo, é definido por:

```
\setlength{\parindent}{1.3cm}
```
Por padrão, não há espaçamento no primeiro parágrafo de cada início de divisão do documento [\(seção 2.12\)](#page-24-0). Porém, você pode definir que o primeiro parágrafo também seja indentado, como é o caso deste documento. Para isso, apenas inclua o pacote indentfirst no preâmbulo do documento:

```
\usepackage{indentfirst} % Indenta o primeiro parágrafo de cada seção.
```
O espaçamento entre um parágrafo e outro pode ser controlado por meio do comando:

\setlength{\parskip}{0.2cm} % tente também \onelineskip

O controle do espaçamento entre linhas é definido por:

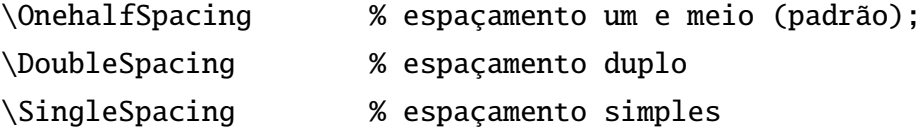

Para isso, também estão disponíveis os ambientes:

```
\begin{SingleSpace} ...\end{SingleSpace}
\begin{Spacing}{hfactori} ... \end{Spacing}
\begin{OnehalfSpace} ... \end{OnehalfSpace}
\begin{OnehalfSpace*} ... \end{OnehalfSpace*}
\begin{DoubleSpace} ... \end{DoubleSpace}
\begin{DoubleSpace*} ... \end{DoubleSpace*}
```
Para mais informações, consulte [Wilson e Madsen](#page-34-0) [\(2010,](#page-34-0) p. 47-52 e 135).

### <span id="page-23-0"></span>**2.9 Inclusão de outros arquivos**

É uma boa prática dividir o seu documento em diversos arquivos, e não apenas escrever tudo em um único. Esse recurso foi utilizado neste documento. Para incluir diferentes arquivos em um arquivo principal, de modo que cada arquivo incluído fique em uma página diferente, utilize o comando:

```
\include{documento-a-ser-incluido} % sem a extensão .tex
```
Para incluir documentos sem quebra de páginas, utilize:

\input{documento-a-ser-incluido} % sem a extensão .tex

## <span id="page-23-1"></span>**2.10 Compilar o documento LAT<sub>E</sub>X**

Geralmente os editores LAT<sub>EX</sub>, como o TeXlipse<sup>[4](#page-23-3)</sup>, o Texmaker<sup>[5](#page-23-4)</sup>, entre outros, compilam os documentos automaticamente, de modo que você não precisa se preocupar com isso.

No entanto, você pode compilar os documentos LATEXusando os seguintes comandos, que devem ser digitados no *Prompt de Comandos* do Windows ou no *Terminal* do Mac ou do Linux:

```
pdflatex ARQUIVO_PRINCIPAL.tex
bibtex ARQUIVO_PRINCIPAL.aux
makeindex ARQUIVO_PRINCIPAL.idx
makeindex ARQUIVO_PRINCIPAL.nlo -s nomencl.ist -o ARQUIVO_PRINCIPAL.nls
pdflatex ARQUIVO_PRINCIPAL.tex
pdflatex ARQUIVO_PRINCIPAL.tex
```
## <span id="page-23-2"></span>**2.11 Remissões internas**

Ao nomear a [Tabela 1](#page-18-0) e a [Figura 1,](#page-19-0) apresentamos um exemplo de remissão interna, que também pode ser feita quando indicamos o [Capítulo 2,](#page-17-0) que tem o nome *[Resultados dos](#page-17-0) [Comandos](#page-17-0)*. O número do capítulo indicado é [2,](#page-17-0) que se inicia à [página 17](#page-17-0)[6](#page-23-5). Veja a [seção 2.12](#page-24-0) para outros exemplos de remissões internas entre seções, subseções e subsubseções.

O código usado para produzir o texto desta seção é:

Ao nomear a \autoref{tab-nivinv} e a \autoref{fig\_circulo}, apresentamos

<span id="page-23-3"></span><sup>4</sup> [<http://texlipse.sourceforge.net/>](http://texlipse.sourceforge.net/)

<span id="page-23-4"></span><sup>5</sup> [<http://www.xm1math.net/texmaker/>](http://www.xm1math.net/texmaker/)

<span id="page-23-5"></span><sup>6</sup> O número da página de uma remissão pode ser obtida também assim: [17.](#page-17-0)

um exemplo de remissão interna, que também pode ser feita quando indicamos o \autoref{cap\_exemplos}, que tem o nome \emph{\nameref{cap\_exemplos}}. O número do capítulo indicado é \ref{cap\_exemplos}, que se inicia à \autopageref{cap\_exemplos}\footnote{O número da página de uma remissão pode ser obtida também assim: \pageref{cap\_exemplos}.}. Veja a \autoref{sec-divisoes} para outros exemplos de remissões internas entre seções, subseções e subsubseções.

## <span id="page-24-0"></span>**2.12 Divisões do documento: seção**

Esta seção testa o uso de divisões de documentos. Esta é a [seção 2.12.](#page-24-0) Veja a [subse](#page-24-1)[ção 2.12.1.](#page-24-1)

#### <span id="page-24-1"></span>**2.12.1 Divisões do documento: subseção**

Isto é uma subseção. Veja a [subseção 2.12.1.1,](#page-24-2) que é uma subsubsection do LATEX, mas é impressa chamada de "subseção" porque no Português não temos a palavra "subsubseção".

#### <span id="page-24-2"></span>**2.12.1.1 Divisões do documento: subsubseção**

Isto é uma subsubseção.

#### <span id="page-24-3"></span>**2.12.1.2 Divisões do documento: subsubseção**

Isto é outra subsubseção.

#### <span id="page-24-4"></span>**2.12.2 Divisões do documento: subseção**

Isto é uma subseção.

#### <span id="page-24-5"></span>**2.12.2.1 Divisões do documento: subsubseção**

Isto é mais uma subsubseção da [subseção 2.12.2.](#page-24-4)

#### <span id="page-24-6"></span>**2.12.2.1.1 Esta é uma subseção de quinto nível**

Esta é uma seção de quinto nível. Ela é produzida com o seguinte comando:

\subsubsubsection{Esta é uma subseção de quinto nível}\label{sec-exemplo-subsubsubsection}

#### <span id="page-25-5"></span><span id="page-25-0"></span>**2.12.2.1.2 Esta é outra subseção de quinto nível**

Esta é outra seção de quinto nível.

#### <span id="page-25-1"></span>**2.12.2.1.3 Este é um parágrafo numerado**

Este é um exemplo de parágrafo nomeado. Ele é produzida com o comando de parágrafo:

\paragraph{Este é um parágrafo nomeado}\label{sec-exemplo-paragrafo}

A numeração entre parágrafos numeradaos e subsubsubseções são contínuas.

#### <span id="page-25-2"></span>**2.12.2.1.4 Esta é outro parágrafo numerado**

Este é outro parágrafo nomeado.

# <span id="page-25-3"></span>**2.13 Este é um exemplo de nome de seção longo. Ele deve estar alinhado à esquerda e a segunda e demais linhas devem iniciar logo abaixo da primeira palavra da primeira linha**

Isso atende à norma [ABNT](#page-33-7) [\(2011,](#page-33-7) seções de 5.2.2 a 5.2.4) e [ABNT](#page-33-9) [\(2012,](#page-33-9) seções de 3.1 a 3.8).

## <span id="page-25-4"></span>**2.14 Diferentes idiomas e hifenizações**

Para usar hifenizações de diferentes idiomas, inclua nas opções do documento o nome dos idiomas que o seu texto contém. Por exemplo (para melhor visualização, as opções foram quebras em diferentes linhas):

```
[12pt,openright,
twoside,
a4paper,
english,
french,
spanish,
brazil
]{abntex2}
```
<span id="page-26-2"></span>O idioma português-brasileiro (brazil) é incluído automaticamente pela classe abntex2. Porém, mesmo assim a opção brazil deve ser informada como a última opção da classe para que todos os pacotes reconheçam o idioma. Vale ressaltar que a última opção de idioma é a utilizada por padrão no documento. Desse modo, caso deseje escrever um texto em inglês que tenha citações em português e em francês, você deveria usar o preâmbulo como abaixo:

[12pt, openright, twoside, a4paper, french, brazil, english ]{abntex2}

A lista completa de idiomas suportados, bem como outras opções de hifenização, estão disponíveis em [Braams](#page-33-10) [\(2008,](#page-33-10) p. 5-6).

Exemplo de hifenização em inglês<sup>[7](#page-26-1)</sup>:

*Text in English language. This environment switches all language-related definitions, like the language specific names for figures, tables etc. to the other language. The starred version of this environment typesets the main text according to the rules of the other language, but keeps the language specific= string for ancillary things like figures, in the main language of the document. The environment hyphenrules switches only the hyphenation patterns used; it can also be used to disallow hyphenation by using the language name 'nohyphenation'.*

O idioma geral do texto por ser alterado como no exemplo seguinte:

\selectlanguage{english}

Isso altera automaticamente a hifenização e todos os nomes constantes de referências do documento para o idioma inglês. Consulte o manual da classe [\(ARAUJO,](#page-33-2) [2015a\)](#page-33-2) para obter orientações adicionais sobre internacionalização de documentos produzidos com abnTEX2.

A [seção 2.2](#page-17-2) descreve o ambiente citacao que pode receber como parâmetro um idioma a ser usado na citação.

## <span id="page-26-0"></span>**2.15 Consulte o manual da classe abntex2**

Consulte o manual da classe abntex2 [\(ARAUJO,](#page-33-2) [2015a\)](#page-33-2) para uma referência completa das macros e ambientes disponíveis.

<span id="page-26-1"></span><sup>7</sup> Extraído de: [<http://en.wikibooks.org/wiki/LaTeX/Internationalization>](http://en.wikibooks.org/wiki/LaTeX/Internationalization)

<span id="page-27-2"></span>Além disso, o manual possui informações adicionais sobre as normas ABNT observadas pelo abnTEX2 e considerações sobre eventuais requisitos específicos não atendidos, como o caso da [ABNT](#page-33-7) [\(2011,](#page-33-7) seção 5.2.2), que especifica o espaçamento entre os capítulos e o início do texto, regra propositalmente não atendida pelo presente modelo.

## <span id="page-27-0"></span>**2.16 Referências bibliográficas**

A formatação das referências bibliográficas conforme as regras da ABNT são um dos principais objetivos do abnTEX2. Consulte os manuais [Araujo](#page-33-4) [\(2015c\)](#page-33-4) e [Araujo](#page-33-5) [\(2015d\)](#page-33-5) para obter informações sobre como utilizar as referências bibliográficas.

Para as referências, preencha o arquivo .bib com suas referências. Complete cada referência com todos os campos disponíveis (no arquivo .bib que acompanha este modelo, foram disponibilizados os campos de cada uma das referências abaixo. Utilize como exemplo). Quanto mais completa sua referência, melhor.

- Em artigos em revistas: [\(ZHOU,](#page-34-3) [1996\)](#page-34-3)
- Livros: [\(STROUSTRUP,](#page-34-4) [1997\)](#page-34-4)
- Capítulos em Livros: [\(HAM,](#page-34-5) [1997\)](#page-34-5)
- Artigo em de anais de eventos: [\(GURTIN,](#page-34-6) [1987\)](#page-34-6)
- Manual de SW, procedimentos: [\(THE MATH WORKS,](#page-34-7) [2001\)](#page-34-7)
- Relatório técnico: [\(BOLZAN; GIRAFFA,](#page-33-11) [2002\)](#page-33-11)
- Tese de Doutorado: [\(OLIVEIRA,](#page-34-8) [1994\)](#page-34-8)
- Dissertação de mestrado ou monografia de fim de curso: [\(CANEDO,](#page-33-12) [2002\)](#page-33-12)
- Documentos exclusivamente disponíveis na Internet: [\(UNESCO,](#page-34-9) [2020\)](#page-34-9)

#### <span id="page-27-1"></span>**2.16.1 Acentuação de referências bibliográficas**

Normalmente não há problemas em usar caracteres acentuados em arquivos bibliográficos (\*.bib). Porém, como as regras da ABNT fazem uso quase abusivo da conversão para letras maiúsculas, é preciso observar o modo como se escreve os nomes dos autores. Na [Tabela 3](#page-28-0) você encontra alguns exemplos das conversões mais importantes. Preste atenção especial para 'ç' e 'í' que devem estar envoltos em chaves. A regra geral é sempre usar a acentuação neste modo quando houver conversão para letras maiúsculas.

<span id="page-28-0"></span>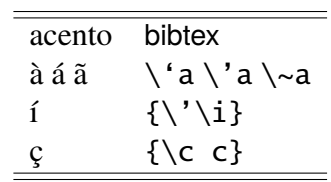

Tabela 3 – Tabela de conversão de acentuação.

## <span id="page-28-1"></span>**2.17 Precisa de ajuda?**

Consulte a FAQ com perguntas frequentes e comuns no portal do abnTEX2: [<https:](https://github.com/abntex/abntex2/wiki/FAQ) [//github.com/abntex/abntex2/wiki/FAQ>.](https://github.com/abntex/abntex2/wiki/FAQ)

Inscreva-se no grupo de usuários LATEX: [<http://groups.google.com/group/latex-br>,](http://groups.google.com/group/latex-br) tire suas dúvidas e ajude outros usuários.

Participe também do grupo de desenvolvedores do abnT<sub>E</sub>X2: [<http://groups.google.com/](http://groups.google.com/group/abntex2) [group/abntex2>](http://groups.google.com/group/abntex2) e faça sua contribuição à ferramenta.

## <span id="page-28-2"></span>**2.18 Você pode ajudar?**

Sua contribuição é muito importante! Você pode ajudar na divulgação, no desenvolvimento e de várias outras formas. Veja como contribuir com o abnTEX2 em [<https://github.com/abntex/](https://github.com/abntex/abntex2/wiki/Como-Contribuir) [abntex2/wiki/Como-Contribuir>.](https://github.com/abntex/abntex2/wiki/Como-Contribuir)

# <span id="page-28-3"></span>2.19 Quer customizar os modelos do abnT<sub>E</sub>X2 para sua insti**tuição ou universidade?**

Veja como customizar o abnTEX2 em: [<https://github.com/abntex/abntex2/wiki/ComoCustomizar>.](https://github.com/abntex/abntex2/wiki/ComoCustomizar)

# <span id="page-29-1"></span>**3 Conteúdos específicos do modelo de trabalho acadêmico**

# <span id="page-29-2"></span>**3.1 Quadros**

Este modelo vem com o ambiente quadro e impressão de Lista de quadros configurados por padrão. Verifique um exemplo de utilização:

| <b>Pessoa</b> | Idade | <b>Peso</b> | Altura |
|---------------|-------|-------------|--------|
| <b>Marcos</b> | 26    | 68          | 178    |
| Ivone         | 22    | 57          | 162    |
|               |       |             |        |
| Sueli         |       | 65          | 153    |
|               |       |             |        |

<span id="page-29-0"></span>Quadro 1 – Exemplo de quadro

Fonte: Autor.

Este parágrafo apresenta como referenciar o quadro no texto, requisito obrigatório da ABNT. Primeira opção, utilizando autoref: Ver o [Quadro 1.](#page-29-0) Segunda opção, utilizando ref: Ver o Quadro [1.](#page-29-0)

# <span id="page-30-1"></span>**4 Customização Unioeste**

## <span id="page-30-2"></span>**4.1 Lista de códigos**

Usado para criar a lista de códigos, adicionar sintaxe highlight, enumerar as linhas e colorir o fundo, para dar destaque a implementação.

Sintaxe básica:

```
\begin{codigo}[!htb]
    \caption{Espaço para o título do código}
    \label{Espaço para o label do código, para ser usado na referência}
    \begin{lstlisting}[language = Linguagem de programação a ser usada]
        <CÓDIGO>
    \end{lstlisting}
\end{codigo}
```
<span id="page-30-0"></span>Código 1 – Programa hello.c

```
1 / * *2 * Arquivo: hello.c
3 * Implementa: Solucao do Problema beecrowd 1000 "Hello
4 * World"
5 * /6
7 #include <stdio.h>
 8
9 int main ()
10 {
11 printf("Hello World!\n");
12 return 0;
13 }
```
<span id="page-31-0"></span>Código 2 – Programa em Java

```
1 public class Factorial {
2 public static void main(String [] args){
3 final int NUM_FACTS = 100;
4 for(int i = 0; i < NUM_FACTS; i++)5 System.out.println( i + "! is " + factorial (i) + factorial (
    i) factorial (i) factorial (i));
6 }
7
8 public static int factorial (int n){
9 int result = 1;
10 for(int i = 2; i <= n; i++)
11 result * = i;12 return result;
13 }
14 }
```
<span id="page-31-1"></span>Código 3 – Programa em Python

```
1 import numpy as np
\overline{2}3 def incmatrix (genl1 , genl2):
4 m = len(gen11)5 n = len(genl2)
6 M = None #to become the incidence matrix
7 VT = np.zeros ((n*m ,1) , int) #dummy variable
8
9 #compute the bitwise xor matrix
10 M1 = bitxormatrix (genl1)
11 M2 = np.train(bitxormatrix(gen12), 1)12
13 for i in range(m-1):
14 for j in range(i+1, m):
15 [r, c] = np. where (M2 == M1[i, j])16 for k in range(len(r)):
17 VT[(i)*n + r[k]] = 1;18 VT[(i)*n + c[k]] = 1;19 VT[(j)*n + r[k]] = 1;20 VT[(j)*n + c[k]] = 1;21
22 if M is None:
23 M = np.copy(VT)
24 else:
25 M = np. concatenate ((M, VT), 1)
26
27 VT = np.zeros ((n * m, 1), int)
2829 return M
```
<span id="page-32-0"></span>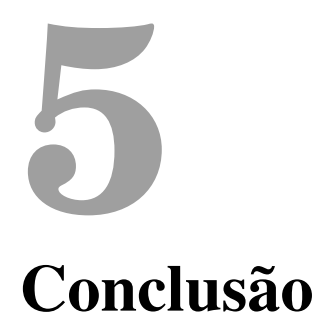

# **Referências**

<span id="page-33-13"></span><span id="page-33-8"></span><span id="page-33-1"></span>ARAUJO, L. C. *Configuração*: uma perspectiva de Arquitetura da Informação da Escola de Brasília. Dissertação (Mestrado) — Universidade de Brasília, Brasília, mar. 2012. Citado na página [20.](#page-20-5)

<span id="page-33-2"></span>ARAUJO, L. C. *A classe abntex2: Modelo canônico de trabalhos acadêmicos brasileiros compatível com as normas ABNT NBR 14724:2011, ABNT NBR 6024:2012 e outras*. [S.l.], 2015. Disponível em: [<http://www.abntex.net.br/>.](http://www.abntex.net.br/) Citado 2 vezes nas páginas [15](#page-15-2) e [26.](#page-26-2)

<span id="page-33-3"></span>ARAUJO, L. C. *Como customizar o abnTeX2*. 2015. Wiki do abnTeX2. Disponível em: [<https://github.com/abntex/abntex2/wiki/ComoCustomizar>.](https://github.com/abntex/abntex2/wiki/ComoCustomizar) Acesso em: 27 abr 2015. Citado na página [15.](#page-15-2)

<span id="page-33-4"></span>ARAUJO, L. C. *O pacote abntex2cite: Estilos bibliográficos compatíveis com a ABNT NBR 6023*. [S.l.], 2015. Disponível em: [<http://www.abntex.net.br/>.](http://www.abntex.net.br/) Citado 2 vezes nas páginas [15](#page-15-2) e [27.](#page-27-2)

<span id="page-33-5"></span>ARAUJO, L. C. *O pacote abntex2cite: tópicos específicos da ABNT NBR 10520:2002 e o estilo bibliográfico alfabético (sistema autor-data)*. [S.l.], 2015. Disponível em: [<http://www.abntex.net.br/>.](http://www.abntex.net.br/) Citado 2 vezes nas páginas [15](#page-15-2) e [27.](#page-27-2)

<span id="page-33-6"></span>ASSOCIAÇÃO BRASILEIRA DE NORMAS TÉCNICAS. *NBR 10520*: Informação e documentação — apresentação de citações em documentos. Rio de Janeiro, 2002. 7 p. Citado na página [17.](#page-17-3)

<span id="page-33-0"></span>ASSOCIAÇÃO BRASILEIRA DE NORMAS TÉCNICAS. *NBR 6028*: Resumo - apresentação. Rio de Janeiro, 2003. 2 p. Citado na página [6.](#page-6-0)

<span id="page-33-14"></span>ASSOCIAÇÃO BRASILEIRA DE NORMAS TÉCNICAS. *NBR 14724*: Informação e documentação — trabalhos acadêmicos — apresentação. Rio de Janeiro, 2005. 9 p. Citado na página [33.](#page-33-13)

<span id="page-33-7"></span>ASSOCIAÇÃO BRASILEIRA DE NORMAS TÉCNICAS. *NBR 14724*: Informação e documentação — trabalhos acadêmicos — apresentação. Rio de Janeiro, 2011. 15 p. Substitui a Ref. [ABNT](#page-33-14) [\(2005\)](#page-33-14). Citado 4 vezes nas páginas [18,](#page-18-7) [20,](#page-20-5) [25](#page-25-5) e [27.](#page-27-2)

<span id="page-33-9"></span>ASSOCIAÇÃO BRASILEIRA DE NORMAS TÉCNICAS. *NBR 6024*: Numeração progressiva das seções de um documento. Rio de Janeiro, 2012. 4 p. Citado 2 vezes nas páginas [21](#page-21-1) e [25.](#page-25-5)

<span id="page-33-11"></span>BOLZAN, W.; GIRAFFA, L. M. M. *Estudo comparativo sobre Sistemas Tutores Inteligentes Multiagentes Web*. Porto Alegre, RS, 2002. Citado na página [27.](#page-27-2)

<span id="page-33-10"></span>BRAAMS, J. *Babel, a multilingual package for use with LATEX's standard document classes*. [S.l.], 2008. Disponível em: [<http://mirrors.ctan.org/info/babel/babel.pdf>.](http://mirrors.ctan.org/info/babel/babel.pdf) Acesso em: 17 fev. 2013. Citado na página [26.](#page-26-2)

<span id="page-33-12"></span>CANEDO, E. D. *Estudo e Experimentação de uma Linguagem de Modelagem de Sistemas Baseada em Redes de Petri e Orientação a Objetos*. Dissertação (Dissertação de Mestrado) — COPIN – Universidade Federal de Campina Grande, Campina Grande - PB, Agosto 2002. Citado na página [27.](#page-27-2)

<span id="page-34-6"></span>GURTIN, M. E. On the nonlinear theory of elasticity. In: *International Symposium on Continuum Mechanics and Partial Differential Equations*. Rio de Janeiro: [s.n.], 1987. p. 237–253. Citado na página [27.](#page-27-2)

<span id="page-34-5"></span>HAM, A. W. Histologia. In: . 7. ed. Rio de Janeiro: Guanabara, 1997. cap. Microscopia e Biologia de Células, p. 2–20. Citado na página [27.](#page-27-2)

<span id="page-34-2"></span>IBGE. *Normas de apresentação tabular*. 3. ed. Rio de Janeiro: Centro de Documentação e Disseminação de Informações. Fundação Intituto Brasileiro de Geografia e Estatística, 1993. Acesso em: 21 ago 2013. Citado na página [18.](#page-18-7)

<span id="page-34-8"></span>OLIVEIRA, F. M. de. *Critérios de equilibração para Sistemas Tutores Inteligentes*. Tese (Tese de Doutorado) — Universidade Federal do Rio Grande do Sul, Porto Alegre, RS, Janeiro 1994. Citado na página [27.](#page-27-2)

<span id="page-34-4"></span>STROUSTRUP, B. *The C++ Programming Language*. 3. ed. Reading: Addison Wesley, 1997. Citado na página [27.](#page-27-2)

<span id="page-34-7"></span>THE MATH WORKS. *Getting Started with MATLAB*. Massachussets, 2001. Citado na página [27.](#page-27-2)

<span id="page-34-9"></span>UNESCO. *Relatório Mundial das Nações Unidas sobre Desenvolvimento dos Recursos Hídricos 2020: água e mudança climática*. 2020. Disponível em: [<https://unesdoc.unesco.org/ark:](https://unesdoc.unesco.org/ark:/48223/pf0000372882_por) [/48223/pf0000372882\\_por>.](https://unesdoc.unesco.org/ark:/48223/pf0000372882_por) Acesso em: 16 set 2021. Citado na página [27.](#page-27-2)

<span id="page-34-1"></span>van GIGCH, J. P.; PIPINO, L. L. In search for a paradigm for the discipline of information systems. *Future Computing Systems*, v. 1, n. 1, p. 71–97, 1986. Citado na página [18.](#page-18-7)

<span id="page-34-0"></span>WILSON, P.; MADSEN, L. *The Memoir Class for Configurable Typesetting - User Guide*. Normandy Park, WA, 2010. Disponível em: [<http://mirrors.ctan.org/macros/latex/contrib/](http://mirrors.ctan.org/macros/latex/contrib/memoir/memman.pdf) [memoir/memman.pdf>.](http://mirrors.ctan.org/macros/latex/contrib/memoir/memman.pdf) Acesso em: 19 dez. 2012. Citado 2 vezes nas páginas [15](#page-15-2) e [22.](#page-22-1)

<span id="page-34-3"></span>ZHOU, E. Z. Object oriented programming c++ and power system simulation. *IEEE Transactions on Power Systems*, New York, v. 11, n. 1, p. 206–215, February 1996. Citado na página [27.](#page-27-2)

<span id="page-35-0"></span>**Apêndices**

# <span id="page-36-0"></span>**APÊNDICE A – Quisque libero justo**

# <span id="page-37-0"></span>**APÊNDICE B – Texto**

<span id="page-38-0"></span>**Anexos**

# <span id="page-39-0"></span>**ANEXO A – Morbi ultrices rutrum lorem.**

# <span id="page-40-0"></span>**ANEXO B – Cras non urna sed feugiat cum sociis natoque penatibus et magnis dis parturient montes nascetur ridiculus mus**

# <span id="page-41-0"></span>**ANEXO C – Fusce facilisis lacinia dui**